## Information zur Lüftungslogger-Excelmappe von www.luftdicht.de

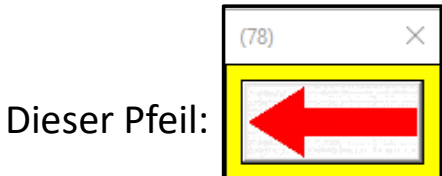

und der nebenstehende Textblock mit variablen Inhalten sind nicht normaler Bestandteil der Excelmappe.

Sie dienen der Hervorhebung bzw. der Beschreibung des gerade erklärten Details in der folgenden Präsentation.

## Lektion "Datenvorrat stutzen"

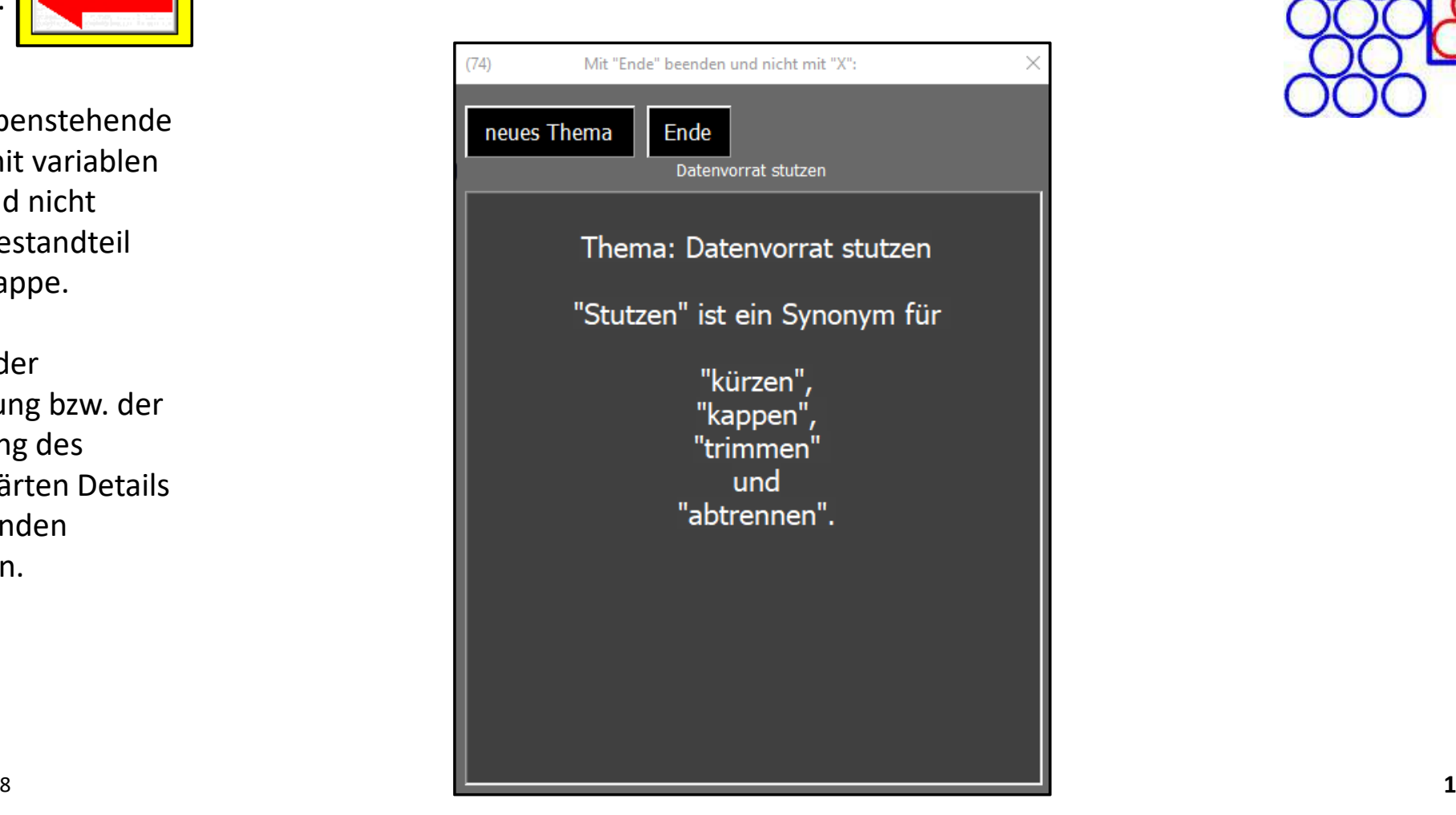

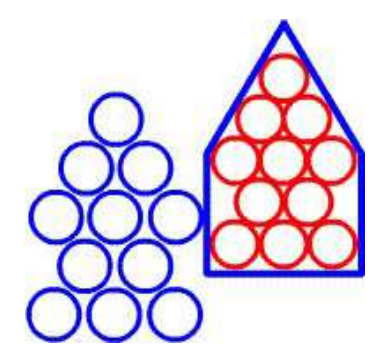

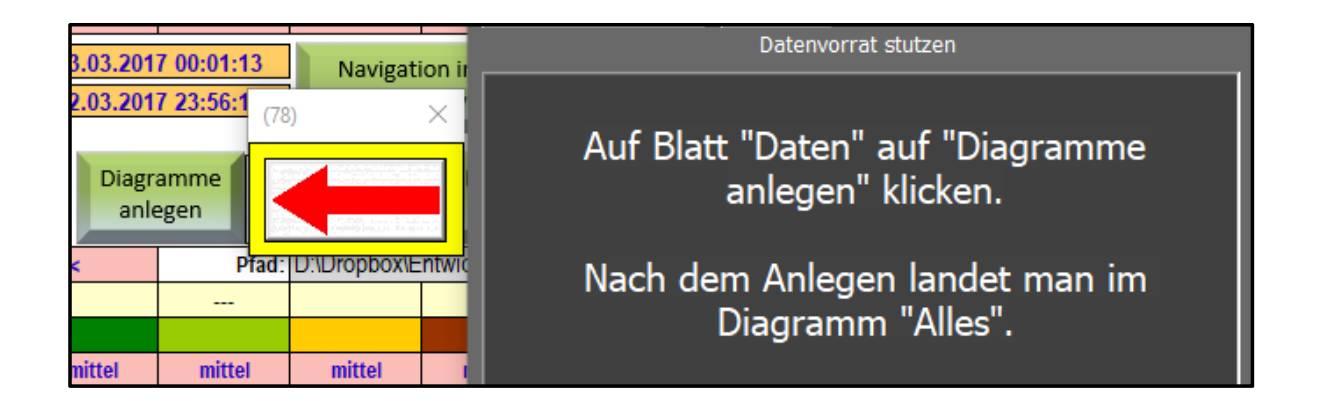

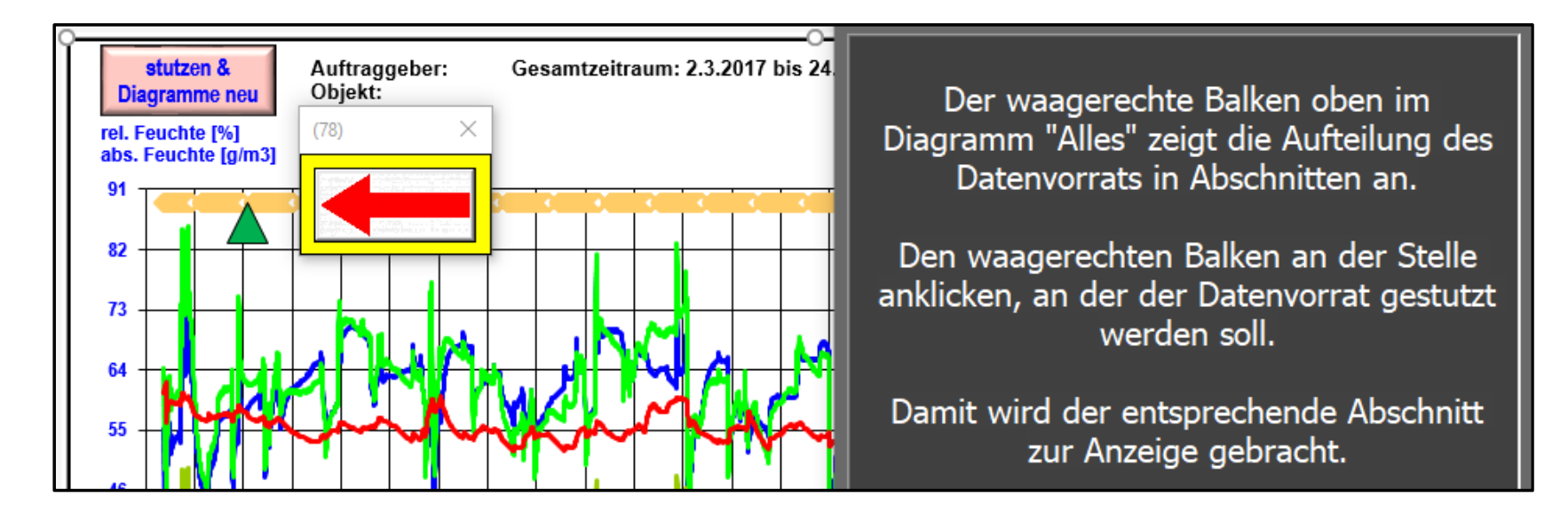

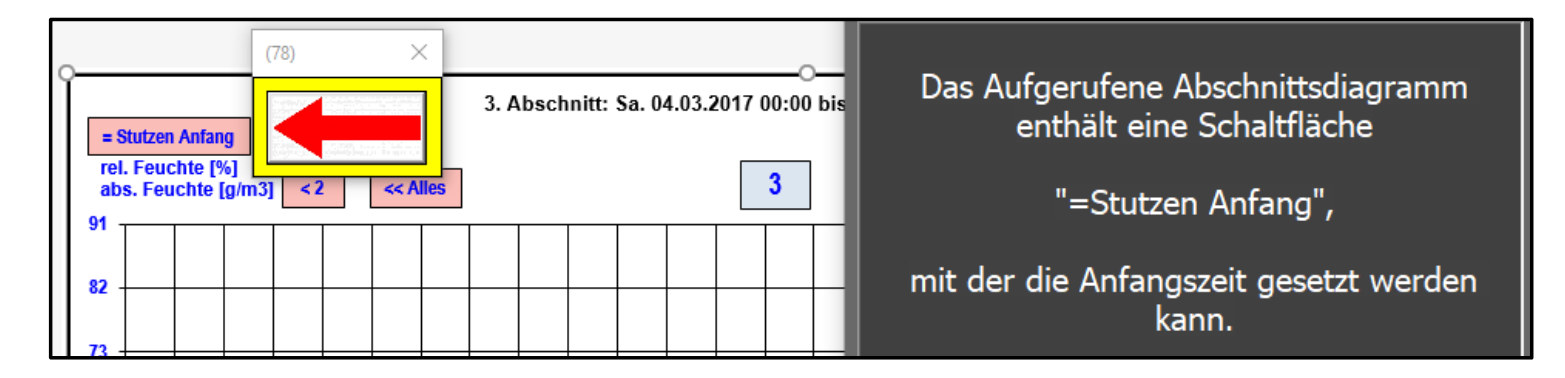

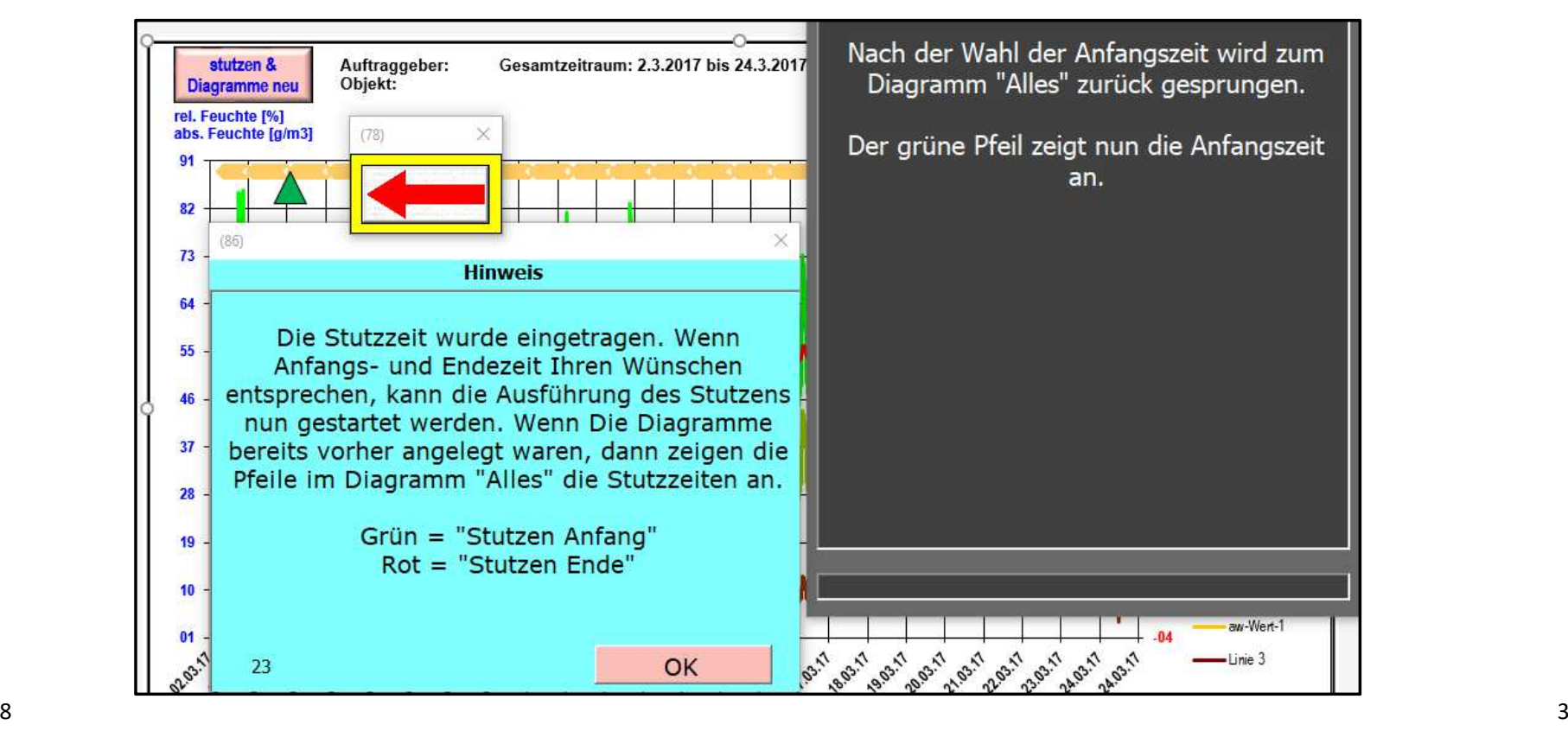

12.02.18

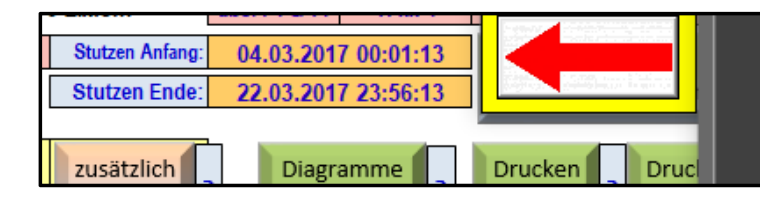

Die so gewählte Anfangszeit wird automatisch hier im Blatt "Daten" eingetragen.

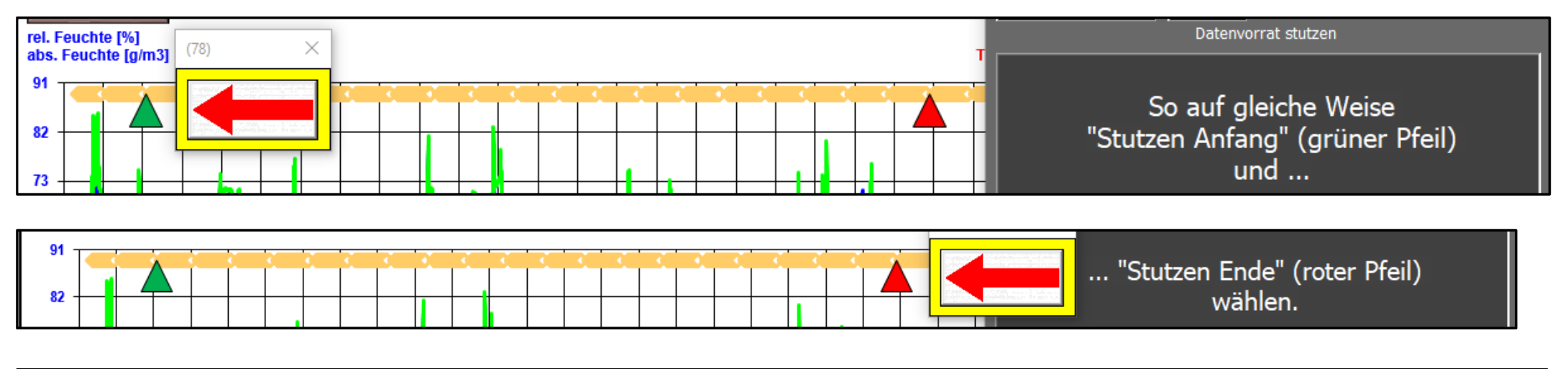

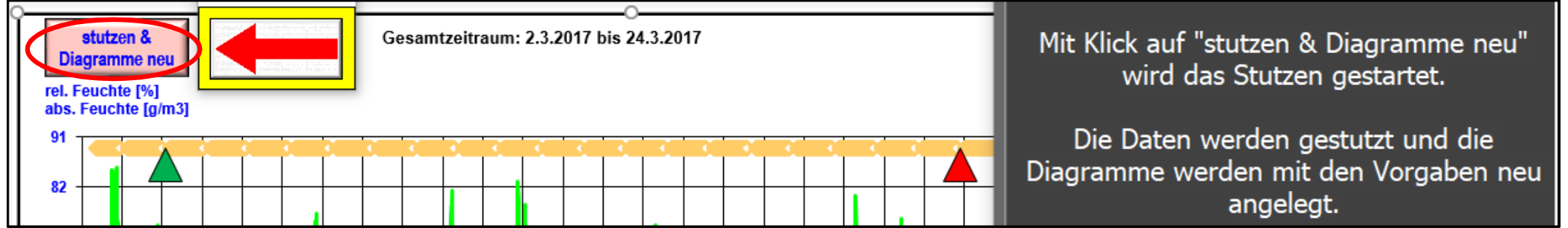

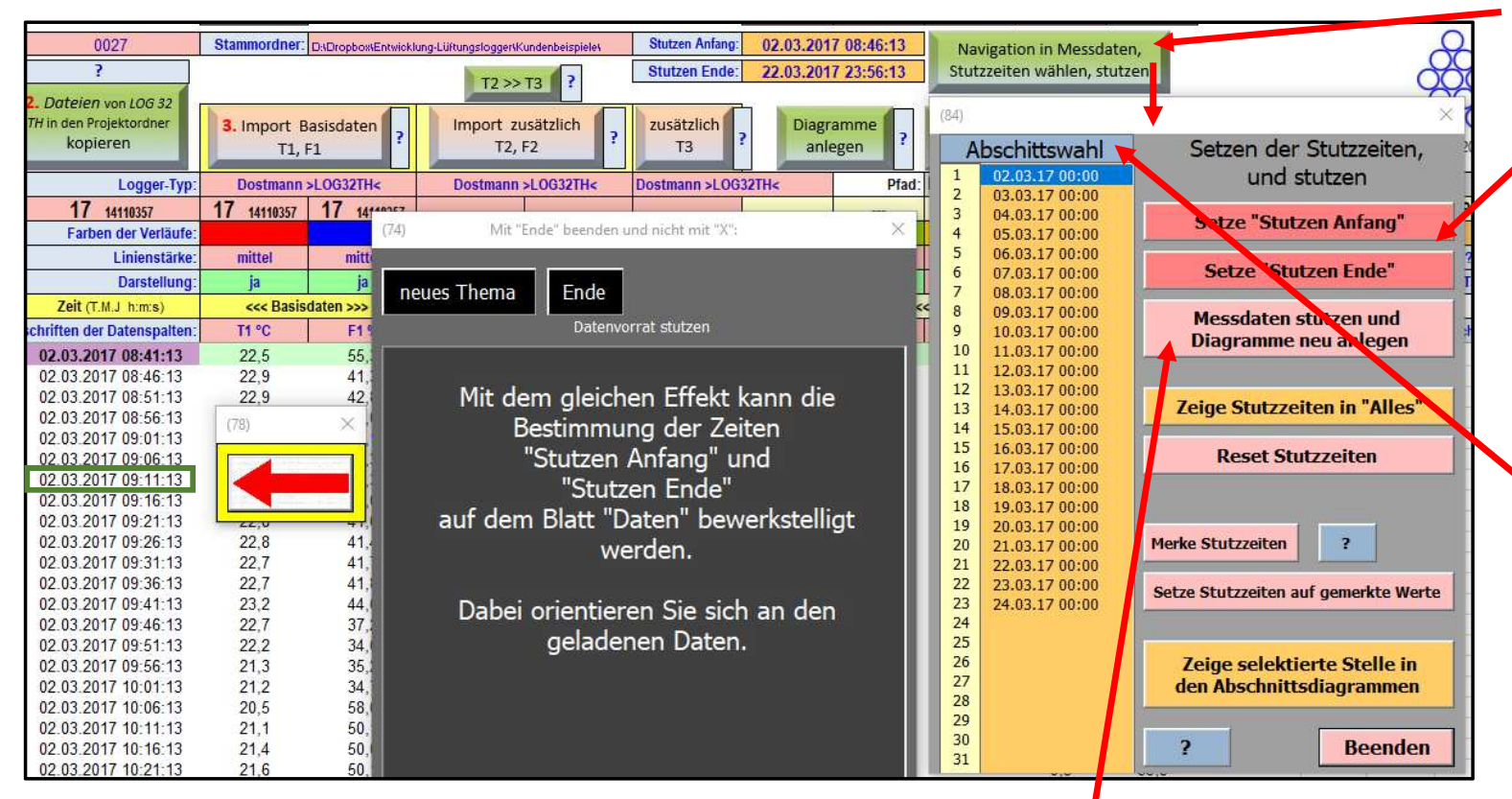

Auch hier gibt es wieder die auslösende Schaltfläche "Messdaten stutzen…" neben einer Reihe weiterer nützlicher Schaltflächen mit zugehörigen Hilfen.

Mit dieser Schaltfläche rufen Sie die darunter liegende Toolbox auf. Diese enthält rote Schaltflächen zum Setzen der Stutzzeiten.

Es wird die Zeit gesetzt, die in der Zeitspalte der Messdaten selektiert ist. Siehe grüne Umrandung der Zeit links im Bild.

Weiter enthält die Toolbox in der Spalte "Abschnittswahl" Links zur Selektion der Beginnzeiten der Abschnitte.

So können die gewünschten Zeiten schnell zusammengeklickt werden.

 $\frac{8}{5}$ Es können aber auch beliebige Zeiten selektiert und übertragen werden.

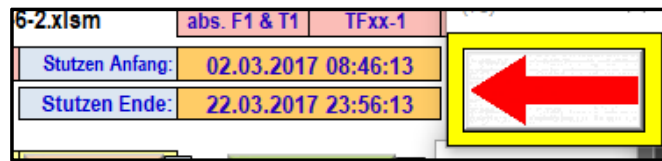

Mit einem Klick auf die eingetragenen Stutzzeiten gelangt man in die zugehörigen<br>Zeilen in den Messdaten.

## Datenvorrat stutzen

Das war's zum Thema "Datenvorrat stutzen".

Danke für die Aufmerksamkeit!

Danke für die Aufmerksamkeitund viel Erfolg mit der Lüftungslogger-Excelmappe!

Mir freundlichem Gruß

Herbert Trauernicht

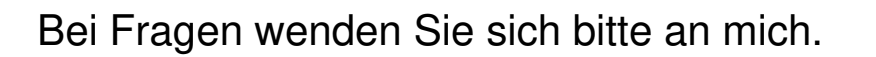

################################Dipl.-Ing. Herbert TrauernichtGebäudemesstechnikEddenwiese 11 31319 Sehnde Tel.: 05132 93728E-Mail: <u>htrauernicht@luftdicht.de</u> Internet: www.luftdicht.de Forum: www.luftdicht-forum.de################################

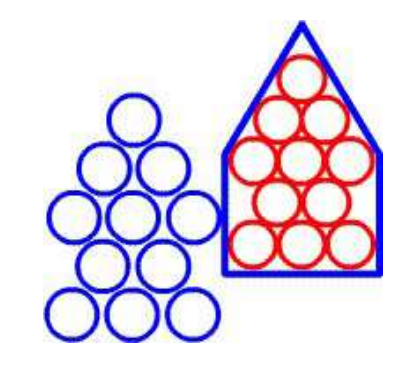